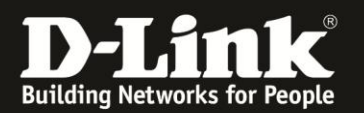

## **Anleitung zur Nutzung von SMS**

Für DWR-730 Rev.B

Hat die in Ihrem DWR-730 eingelegte SIM-Karte eine SMS-Funktion, können Sie über die Konfigurationsoberfläche des DWR-730 SMS schreiben und versenden und die empfangenen SMS lesen, weiterleiten und beantworten.

Bitte beachten Sie, dass reine Daten-SIM-Karten, wie z.B. in Verbindung mit Mobile USB-Modems im Handel angeboten werden, keine SMS-Funktion haben.

1. Verbinden Sie den PC per WLAN oder USB mit dem DWR-730.

2. Greifen Sie per Webbrowser auf die Konfiguration des DWR-730 zu (**1**). Die Standard Adresse ist [http://192.168.0.1](http://192.168.0.1/) .

- Bei **Sprache** wählen Sie **German** aus (**2**).
- Bei **Konto** geben Sie **admin** ein (**3**).
- Lassen Sie das **Kennwort** Feld leer oder geben Sie bitte Ihr Admin-Kennwort ein.
- Klicken Sie auf **Anmelden** (**4**).

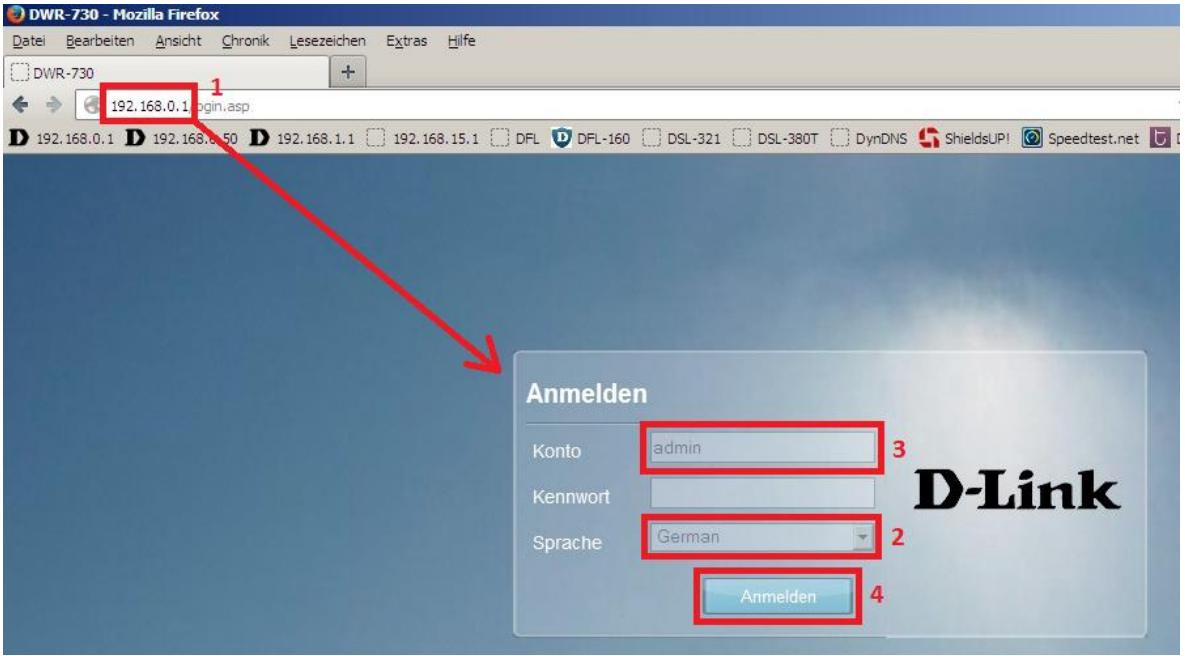

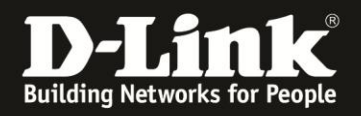

## **Hinweis:**

Haben Sie bereits ein Kennwort konfiguriert, geben Sie dieses an. Kennen Sie das vergebene Kennwort nicht mehr, müssen Sie den DWR-730 auf Werkseinstellungen zurücksetzen (Factory Reset).

Entfernen Sie dazu die Abdeckung auf der Rückseite des DWR-730. Halten Sie dazu den Resettaster des eingeschalteten DWR-730 mit z.B. einer Büroklammer oder einer Nadel für 5-10 Sekunden gedrückt (siehe Abbildung).

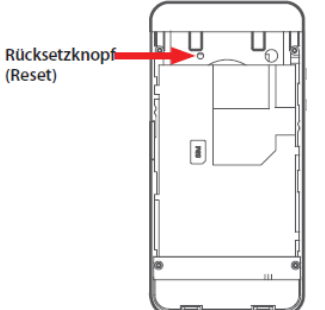

3. Zum Versenden einer SMS wählen Sie oben das Menü **SMS** und links **Neue Nachricht** aus.

Bei **Senden an** geben Sie die Rufnummer des Empfängers der SMS ein.

Im Feld **Nachrichten** geben Sie den Text Ihrer SMS ein.

Klicken Sie auf **Send** um die SMS zu versenden.

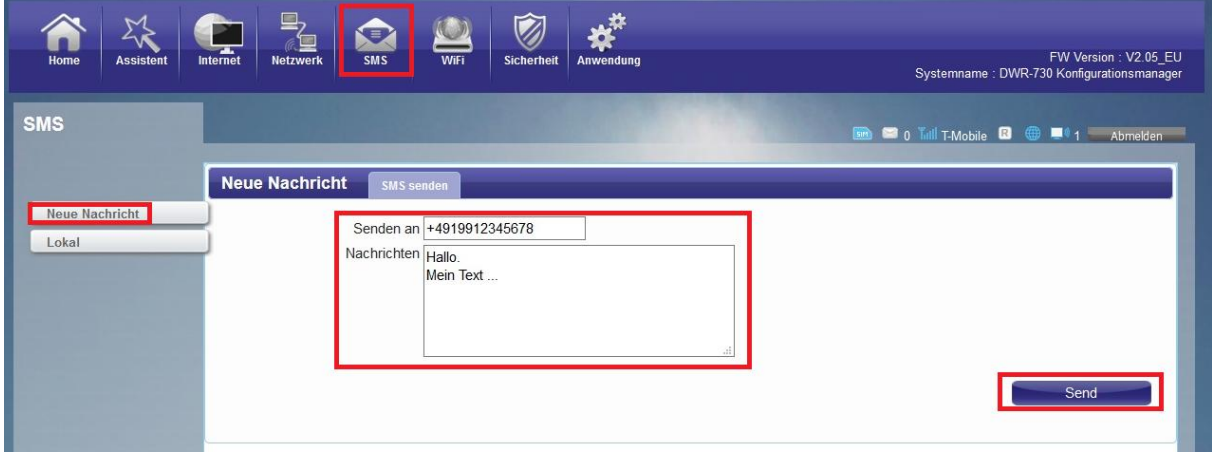

## **Hinweis zur Senden an-Rufnummer:**

Die Rufnummer kann mit der Landesvorwahl, z.B. 0049 oder abgekürzt +49 eingegeben werden. In dem Fall muss die Vorwahl dann ohne Null angegeben werden, z.B. 151 statt 0151.

Ist der Empfänger im gleichen Land kann die Landesvorwahl auch weggelassen werden.

Alles also so wie auch bei einem Handy.

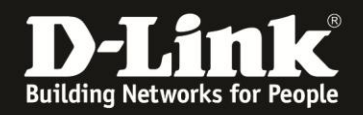

4. Um die empfangenen SMS abzurufen, wählen Sie oben das Menü **SMS** und links **Lokal** aus.

Unter dem Reiter **Eingang** sind die eingegangenen SMS aufgelistet. Unter dem Reiter **Ausgang** sind die versendeten SMS aufgelistet.

Klicken Sie auf die SMS um den ganzen Inhalt anzeigen zu lassen.

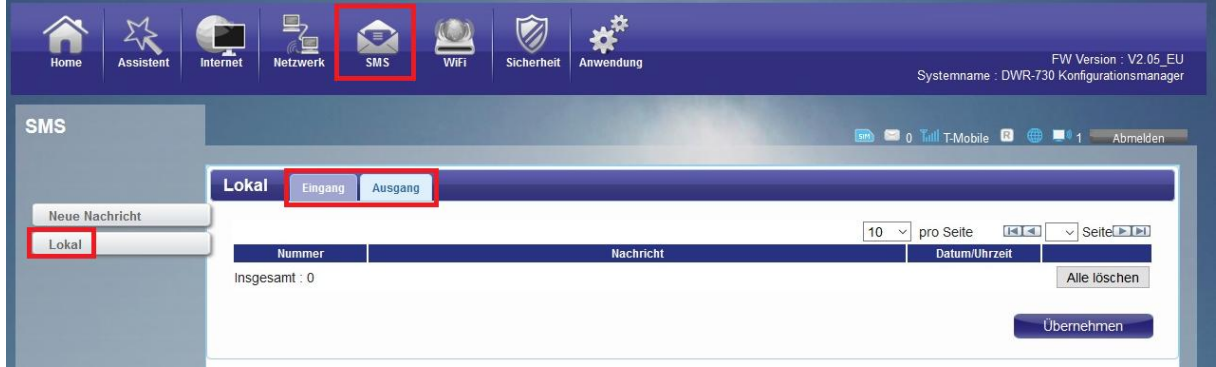